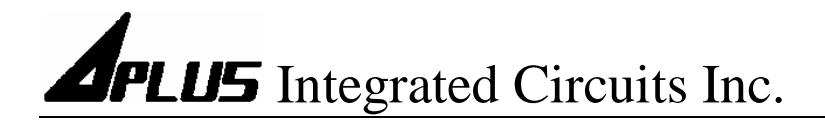

# aIVR3KC8 User Manual

1-To-8 Copier for aIVR3K10 / 21 / 42

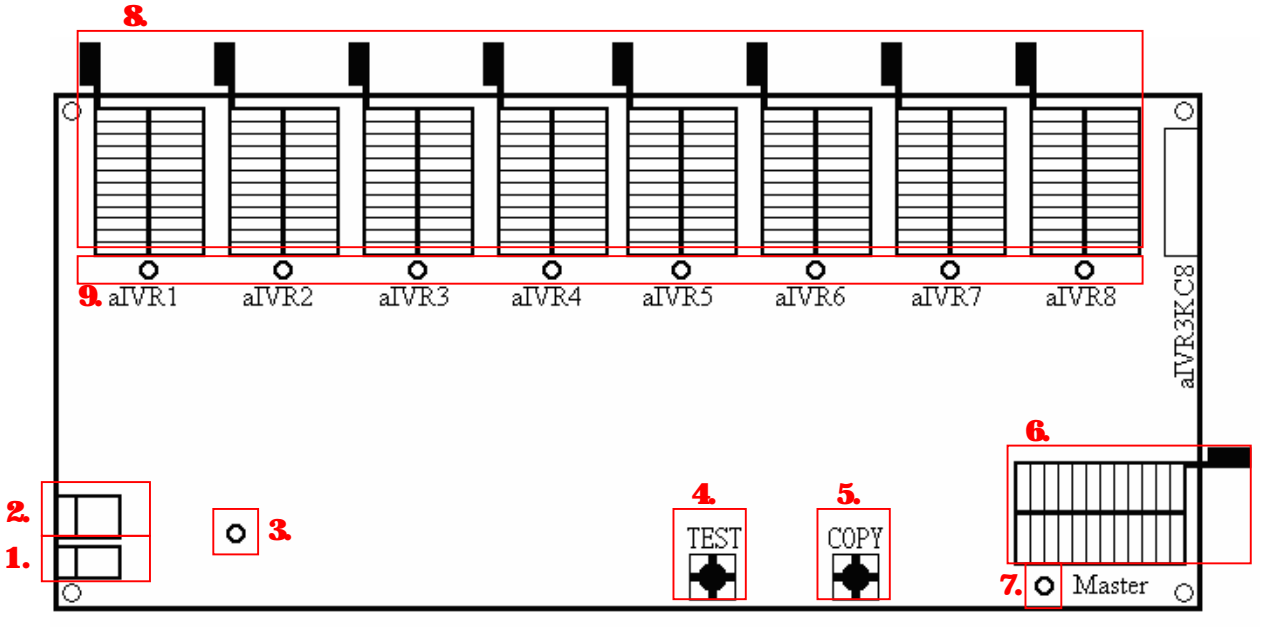

PCB Top View (Not To Scale)

1.Power jack: Connected power supply DC 5~12V.

- 2.USB jack: Reserve, Do Not Connect!
- 3.Power LED: When the power supply is correctly connected, this LED will be on.

4.Test switch: Press to start aIVR3K chip testing operation.

5.Copy switch: Press to start aIVR3K chip copying operation.

6.Master chip socket: Inserted the master chip into this socket.

7.LED for master chip: To indicate a valid master chip is inserted.

8. Slave chip sockets: Inserted the slave chips into these sockets.

9.LED for slave chips: To indicate the status of Test and Copy operation.

## 1. INTRODUCTION

The aIVR3K 1-To-8 copier is designed to fast copy Aplus' aIVR3K devices for mass production. Devices supported are included aIVR3K10, 21 and 42.

At each time, one and up to eight pieces of blank aIVR3K devices can be copied. To make a copy, a MASTER chip with voice data in it, is inserted in the Master socket. Blank chips are inserted into the aIVR1 to aIVR8 sockets. Finally, the COPY button is pressed to start copying.

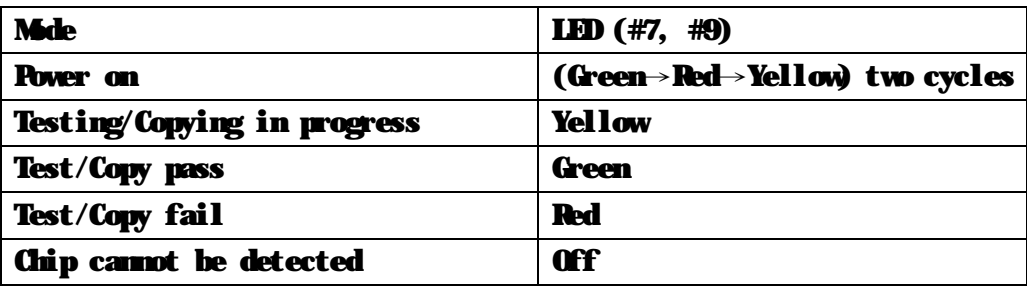

Table 1. Mode of operation

## 2. POWER SUPPLY CONNECTION

A regulated DC 5V~12V power supply minimum 1Amp capacity should be used as the power source. The centre of the DC jack is positive terminal while the outer contact is the GND terminal. Incorrect connection to the terminals will damage the copier board. When the power supply is correctly connected, the copier board will undergo power-up reset and all LEDs will flash for two cycle in the follow order: Green→Red→Yellow.

## 3. MASTER CHIPS PREPARATION

The MASTER chip inserted into the MASTER socket provides the source of voice data to copy into the blank aIVR3K ICs. The MASTER chip is produced by the PC based programmer. Please refer to the PC based aIVR3K developing system user guide for the details of how to coupile and programan aIVR3K chip using the PC based USB programmer.

Note that the chip copied from the copier cannot be used as MSTER chip because it is security protected (i.e. cannot be read out by the copier).

## 4. TEST OPERATION

The following procedures will blank check the beginning 16K bytes of memory.

- 1. Insert the MSTER chip (Note 1) to the MSTER socket of the copier.
- 2. Insert from 1 pc up to a maximum of 8 pcs blank aIVRSK IC into the aIVRI to aIVR8 sockets (any socket can be empty if there is less than 8 pcs blank ICs are used).
- 3. Press the TEST button. The LEDs under the aIVR3K sockets will turns Yellow when the operation is in progress.
- 4. Upon the finish of operation: If the LEDs turns Green, it indicates the corresponding aIVR3K IC has passed the test. If the LEDs turns Red, it indicates the corresponding aIVR3K IC is not blank or unable to be write. If the LEDs turns Off, it indicates the corresponding aIVR3K IC is unable to be detected.

Note 1: The aIVR3K chip should be inserted into the socket in the vay of bottom aligned. See the figure below:

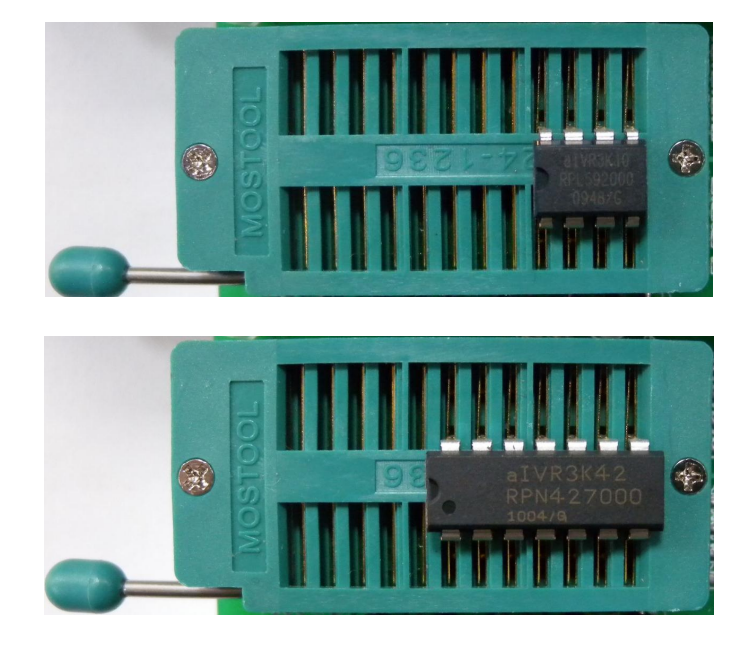

## 5. COPY OPERATION

This function will copy the data from the MSTER chip to the chips inserted into the aIVR1 to aIVR8. Follow the procedures below to do the COPY operation:

- 1. A master aIVR3K chip (the chip with original voice data) is inserted into the MASTER socket of the copier board.
- 2. Insert from 1 pc up to a maximum of 8 pcs blank aIVR3K IC into the aIVR1 to aIVR8 sockets (any socket can be left empty if there is less than 8 pcs blank ICs are used.) .
- 3. Press the COPY button to start copy and the LEDs under the aIVR3K sockets will turns Yellow when the operation is in progress.
- 4. Upon the finish of operation:

- If the LEDs turns Green, it indicates the corresponding aIVR3K IC has passed the test.

- If the LEDs turns Red at slave chips, it indicates the corresponding aIVR3K IC is unable to be write or write be failed.

- If the LEDs turns Red at master chips, it indicates the master chip is not a standard aIVR3K code or the code is corrupted.

- If the LEDs turns Off, it indicates the corresponding aIVR3K IC is unable to be detected.

Note 2: The aIVR3K chip should be inserted into the socket in the way of bottom aligned. See the figure below:

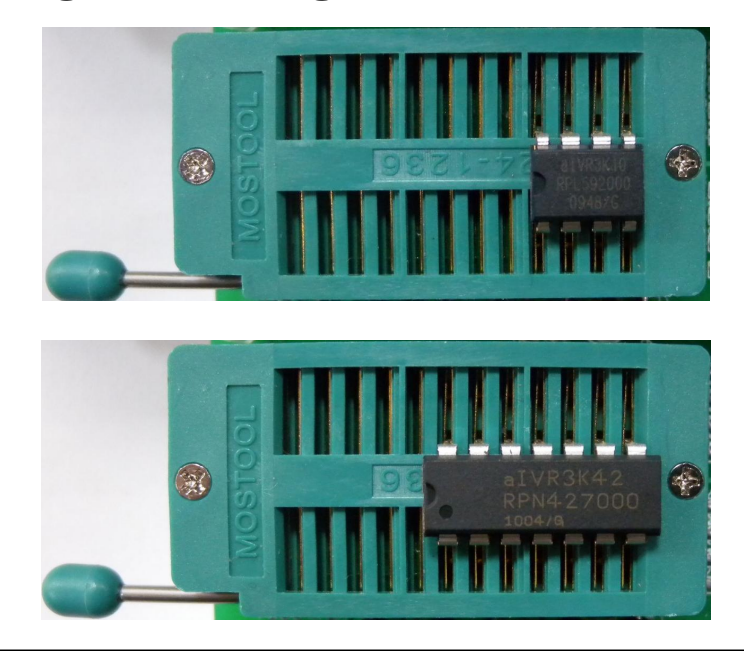

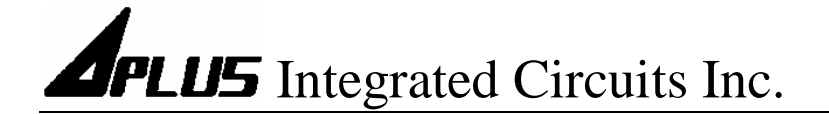

## aIVR3KC8 QUICK START GUIDE

## 1-To-8 Copier for aIVR3K10 / 21 / 42

### 1. Connecting Power Supply

- **-** DC 5V to 12V regulated power supply with min. 1Amp current capacity is needed.
- **-** Connect the +ve to the centre and GND to outer terminal of the power jack.
- **-** All LEDs flash two times to indicate ready for use.

#### 2. TEST Operation

- **-** Insert the MASTER chip to the MASTER socket.
- **-** Insert aIVR3K ICs to be tested to any one of the empty aIVR3K sockets.
- **-** Press TEST button to start.
- **-** LEDs turns yellow indicate testing is in progress.
- **-** LEDs turns green means aIVR3K under check is passed.
- **-** LEDs turns red means aIVR3K under check is not passed.
- **-** LEDs turns off means aIVR3K under check cannot be detected.

#### 3. COPY Opteration

- **-** Insert aIVR3K IC with source data into the MASTER socket.
- **-** Insert aIVR3K ICs to be copied to any one of the empty aIVR3K socket.
- **-** Press COPY button to start copying.
- **-** LEDs turns yellow indicate copying is in progress.
- **-** LEDs turns green means aIVR3K under copy is passed.
- **-** LEDs turns red means aIVR3K under copy is not passed.
- **-** LEDs turns off means aIVR3K under copy cannot be detected.
- 4. Master IC Error
	- When test or copy in progress and the copier board finds the MASTER IC has certain problem, the LED under master chip will be turn off, and will not do anything on slave chips.